## **QGIS Application - Bug report #21973 select on map: selection is not added when using the CTRL key**

*2019-05-02 11:16 AM - Roberto Comune Boffelli Comune*

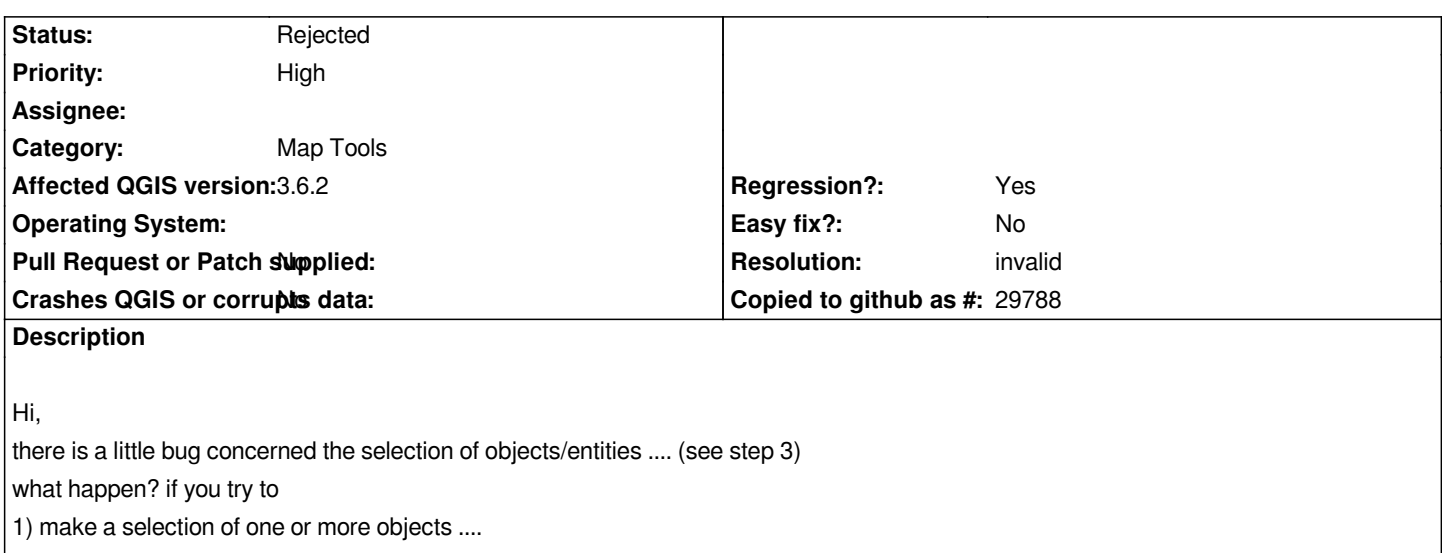

*2) next, using the CTRL key (usually used to 'add new items' to a selection) if u choose to add a single entity/object it work correctly ....... 3) BUT if u try to add a 'gruop' of entities/objects using the 'selection area' (still using the CTRL key togheter) ... the QGis don't add neither of those objects ....*

*opposite it work correctly (don't add any new selected objects to a current selection) ....* 

*4) il you try to deselect a gruop of objects (sub Group of current selected objects) using a 'selection object* 

*area and with the CTRL key pressed' it work correctly .....*

*i hope that i was "clear" or however that you can understand what i'm trying to mean.*

*have a nice day! Roberto.*

# **History**

### **#1 - 2019-05-02 01:25 PM - Giovanni Manghi**

- *Subject changed from Selection Little "but strange" bug to select on map: selection is not added when using the CTRL key*
- *Regression? changed from No to Yes*
- *Affected QGIS version changed from 3.4.6 to 3.6.2*
- *Priority changed from Normal to High*
- *Category changed from Editing to Map Tools*

*Confirmed on 3.6.2 and I believe it is a regression.*

#### **#2 - 2019-05-02 06:10 PM - Francesco Filippucci**

*se seleziono l'opzione di simbolo in gruppo di punti mi viene riferito: "the point displacement renderer only applies to (single) point layer, name\_file is not (single) point layer and cannot be displayed by the point displacement render"????*

#### **#3 - 2019-05-02 06:13 PM - Giovanni Manghi**

*Francesco Filippucci wrote:*

*se seleziono l'opzione di simbolo in gruppo di punti mi viene riferito: "the point displacement renderer only applies to (single) point layer, name\_file is not (single) point layer and cannot be displayed by the point displacement render"????*

*the point layer cannot be of type MULTIpoint, that is the meaning. Anyway this is not related to the issue described in this ticket.*

#### **#4 - 2019-05-03 01:03 AM - Nyall Dawson**

- *Resolution set to invalid*
- *Status changed from Open to Rejected*

*In QGIS shift + select is used to add to a selection, CTRL + select is used to take away from an existing selection.*

#### **#5 - 2019-05-03 08:44 AM - Roberto Comune Boffelli Comune**

*Nyall Dawson Wow! thank you very much!*

*it work! ... i'm sorry for my primary post but i tought the logic was working like a Windows logic .... and maybe*

*would be better to will be alligned (to the "Windows SO pylosophy") in the future ....*

*thank you to everybodies!*

*have a nice day!*